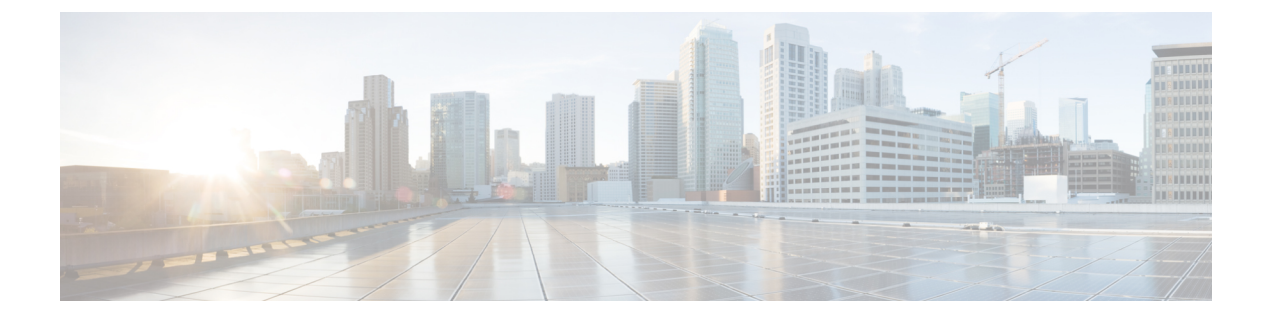

# **Secure Socket Layer HTTP** の設定

- Secure Socket Layer HTTP [に関する情報](#page-0-0) (1 ページ)
- Secure Socket Layer HTTP [の設定方法](#page-4-0) (5 ページ)
- セキュア HTTP [サーバおよびクライアントのステータスのモニタリング](#page-11-0) (12 ページ)
- Secure Socket Layer HTTP [に関するその他の参考資料](#page-12-0) (13 ページ)
- Secure Socket Layer HTTP [の機能履歴](#page-12-1) (13 ページ)

# <span id="page-0-0"></span>**Secure Socket Layer HTTP** に関する情報

### セキュア **HTTP** サーバおよびクライアントの概要

セキュア HTTP 接続の場合、HTTP サーバが送受信するデータは暗号化されてインターネット に送信されます。SSL 暗号化を伴う HTTP は、Web ブラウザからスイッチを設定するような機 能に、セキュアな接続を提供します。シスコが実装するセキュア HTTP サーバおよび HTTP ク ライアントでは、アプリケーション層の暗号化にSSLバージョン3.0を使用します。HTTPover SSLは、HTTPSと省略されます(セキュアな接続の場合、URLがhttp://の代わりにhttps://で始 まります)。

セキュア HTTP サーバ (スイッチ)の主な役割は、指定のポート(デフォルトの HTTPS ポー トは 443)で HTTPS 要求を待ち受けて、HTTP 1.1 Web サーバへその要求を渡すことです。 HTTP1.1サーバはその要求を処理して、セキュアHTTPサーバへ応答(呼び出す)します。セ キュア HTTP サーバは HTTP 1.1 サーバの代わりに、元の要求に応えます。

セキュア HTTP クライアント (Web ブラウザ)の主な役割は、Cisco IOS アプリケーション要 求に応答して、そのアプリケーションが要求した HTTPS User Agent サービスを実行し、応答 を(そのアプリケーションに)返すことです。

### **CA** のトラストポイント

認証局(CA)は、要求を認可して参加するネットワーク デバイスに証明書を発行します。こ れらのサービスは、参加するデバイスに対する中央集中的なセキュリティキーおよび証明書の 管理を提供します。特定の CA サーバはトラストポイントと呼ばれます。

接続が実行されると、HTTPS サーバは、トラストポイントとなる特定の CA から得た X.509v3 の証明書を発行することで、セキュアな接続をクライアントに提供します。クライアント(通 常、Web ブラウザ)は、その証明書の認証に必要な公開キーを保有しています。

セキュア HTTP 接続には、CA のトラストポイントを設定することを強く推奨します。HTTPS サーバを実行しているデバイスに CA のトラストポイントが設定されていないと、サーバは自 身を認証して必要な RSA のキーのペアを生成します。自身で認証した(自己署名)証明書は 適切なセキュリティではないので、接続するクライアントはその証明書が自己証明書であるこ とを通知し、ユーザに接続の選択(確立または拒否)をさせる必要があります。この選択肢は 内部ネットワークトポロジ(テスト用など)に役立ちます。

CA のトラストポイントを設定していないと、セキュア HTTP 接続を有効にした場合、そのセ キュアHTTPサーバ(またはクライアント)に対する一時的または永続的な自己署名証明書が 自動的に生成されます。

- スイッチにホスト名とドメイン名が設定されてない場合、生成される自己署名証明書は一 時的なものです。スイッチを再起動すると、この一時的な自己署名証明書は失われ、新た に自己署名証明書(一時的に)が割り当てられます。
- スイッチにホスト名とドメイン名が設定されている場合、生成される自己署名証明書は永 続的なものです。この証明書は、スイッチを再起動しても、セキュアHTTPサーバを無効 にしても有効のままです。そのため、再度セキュアHTTP接続を有効にしたときに使用で きます。

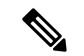

認証局およびトラストポイントは、個々のデバイスで設定する必要があります。他のデバイス からコピーすると、それらはスイッチ上で無効になります。 (注)

新しい証明書を登録した場合、新しい設定の変更は、サーバが再起動するまで HTTPS サーバ に適用されません。CLIを使用するか、または物理的な再起動によって、サーバを再起動でき ます。サーバを再起動すると、スイッチは新しい証明書の使用を開始します。

自己署名証明書が生成された場合、その情報は **show running-config** 特権 EXEC コマンドで出 力できます。自己署名証明書を表示するコマンドの出力 (show running-config コマンド) を例 として一部示します。

```
Device# show running-config
Building configuration...
<output truncated>
crypto pki trustpoint TP-self-signed-3080755072
enrollment selfsigned
 subject-name cn=IOS-Self-Signed-Certificate-3080755072
revocation-check none
 rsakeypair TP-self-signed-3080755072
!
!
crypto ca certificate chain TP-self-signed-3080755072
 certificate self-signed 01
  3082029F 30820208 A0030201 02020101 300D0609 2A864886 F70D0101 04050030
```
59312F30 2D060355 04031326 494F532D 53656C66 2D536967 6E65642D 43657274 6174652D 33303830 37353530 37323126 30240609 2A864886 F70D0109 45322D33 3535302D 31332E73 756D6D30 342D3335 3530301E 170D3933 30303030 35395A17 0D323030 31303130 30303030 305A3059 312F302D

<output truncated>

自己署名証明書は、セキュア HTTP サーバを無効にして、**no crypto pki trustpoint**

**TP-self-signed-30890755072** グローバル コンフィギュレーション コマンドを入力することで削 除できます。その後、セキュアHTTPサーバを再度有効にすると、自己署名証明書が新たに生 成されます。

(注) *TP self-signed* の後ろに表示されている値は、デバイスのシリアル番号によって異なります。

オプションのコマンド(**iphttpsecure-client-auth**)を使用すると、HTTPSサーバがクライアン トからのX.509v3証明書を要求します。クライアントの認証は、サーバ自身の認証よりも高い セキュリティを提供します。

### **CipherSuite**

CipherSuiteは暗号化アルゴリズムおよびダイジェストアルゴリズムを指定して、SSL接続に使 用します。HTTPS サーバに接続すると、クライアントの Web ブラウザは、サポート対象の CipherSuiteのリストを提供します。その後クライアントとサーバは、両方でサポートされてい る暗号化アルゴリズムで最適なものをリストから選択してネゴシエートします。たとえば、 Netscape Communicator 4.76 は、米国のセキュリティ(RSA 公開キー暗号 MD2、MD5、 RC2-CBC、RC4、DES-CBC、および DES-EDE3-CBC)をサポートしています。

最適な暗号化には、128ビット暗号化をサポートするクライアントブラウザ(MicrosoftInternet Explorer バージョン 5.5 以降または Netscape Communicator バージョン 4.76 以降など) が必要で す。SSL\_RSA\_WITH\_DES\_CBC\_SHA CipherSuite は、128 ビット暗号化を提供しないため、他 の CipherSuite よりもセキュリティが低くなります。

CipherSuiteは、よりセキュリティが高く、複雑になればなるほど、わずかですが処理時間が必 要になります。次に、スイッチでサポートされる CipherSuite およびルータの処理負荷(速さ) による CipherSuite のランク(速い順)を定義します。

- **1.** SSL RSA\_WITH\_DES\_CBC\_SHA:メッセージの暗号化に DES-CBC、およびメッセージ ダイジェストに SHA を使用した RSA のキー交換(RSA 公開キー暗号化)
- **2.** SSL\_RSA\_WITH\_NULL\_SHA:メッセージの暗号化に NULL、およびメッセージ ダイ ジェストに SHA を使用したキー交換(SSL 3.0 専用)。
- **3.** SSL\_RSA\_WITH\_NULL\_MD5:メッセージの暗号化に NULL、およびメッセージ ダイ ジェストに MD5 を使用したキー交換(SSL 3.0 専用)。
- **4.** SSL\_RSA\_WITH\_RC4\_128\_MD5:RC4 128 ビット暗号化、およびメッセージ ダイジェス トに MD5 を使用した RSA のキー交換
- **5. SSL\_RSA\_WITH\_RC4\_128\_SHA: RC4 128** ビット暗号化、およびメッセージ ダイジェス トに SHA を使用した RSA のキー交換
- **6.** SSL RSA\_WITH\_3DES\_EDE\_CBC\_SHA:メッセージの暗号化に3DESとDES-EDE3-CBC、 およびメッセージ ダイジェストに SHA を使用した RSA のキー交換(RSA 公開キー暗号 化)
- **7.** SSL RSA\_WITH\_AES\_128 CBC\_SHA: AES 128 ビット暗号化、およびメッセージダイ ジェストに SHA を使用した RSA のキー交換(SSL 3.0 専用)。
- 8. SSL\_RSA\_WITH\_AES\_256\_CBC\_SHA:AES 256 ビット暗号化、およびメッセージダイ ジェストに SHA を使用した RSA のキー交換(SSL 3.0 専用)。
- **9.** SSL\_RSA\_WITH\_AES\_128\_CBC\_SHA:AES 128 ビット暗号化、およびメッセージダイ ジェストに SHA を使用した RSA のキー交換(SSL 3.0 専用)。
- 10. SSL\_RSA\_WITH\_AES\_256\_CBC\_SHA:AES 256 ビット暗号化、およびメッセージダイ ジェストに SHA を使用した RSA のキー交換(SSL 3.0 専用)。

Chromeの最新バージョンは4つの元の暗号スイートをサポートしません。そのため、WebGUI とゲスト ポータル両方へのアクセスが拒否されます。 (注)

(暗号化およびダイジェストアルゴリズムをそれぞれ指定して組み合わせた)RSA は、SSL 接続においてキーの生成および認証の両方に使用されます。これは、CA のトラストポイント が設定されているかどうかにかかわりません。

### **SSL** のデフォルト設定

デフォルトの SSL 設定には次の注意事項が適用されます。

- 標準の HTTP サーバはイネーブルに設定されています。
- SSL はイネーブルに設定されています。
- CA のトラストポイントは設定されていません。
- 自己署名証明書は生成されていません。

#### **SSL** の設定時の注意事項

SSL をスイッチ クラスタで使用すると、SSL セッションがクラスタ コマンダで終了します。 クラスタ メンバのスイッチは標準の HTTP で動作させる必要があります。

CA のトラストポイントを設定する前に、システム クロックが設定されていることを確認して ください。クロックが設定されていないと、不正な日付により証明書が拒否されます。

スイッチスタック内のアクティブスイッチで、SSL セッションが終了します。

# <span id="page-4-0"></span>**Secure Socket Layer HTTP** の設定方法

## **CA** のトラストポイントの設定

セキュア HTTP 接続には、CA のトラストポイントを正式に設定することを推奨します。CA のトラストポイントは、自己署名証明書より高いセキュリティがあります。

CA のトラストポイントを設定するには、特権 EXEC モードで次の手順を実行します。

#### 手順

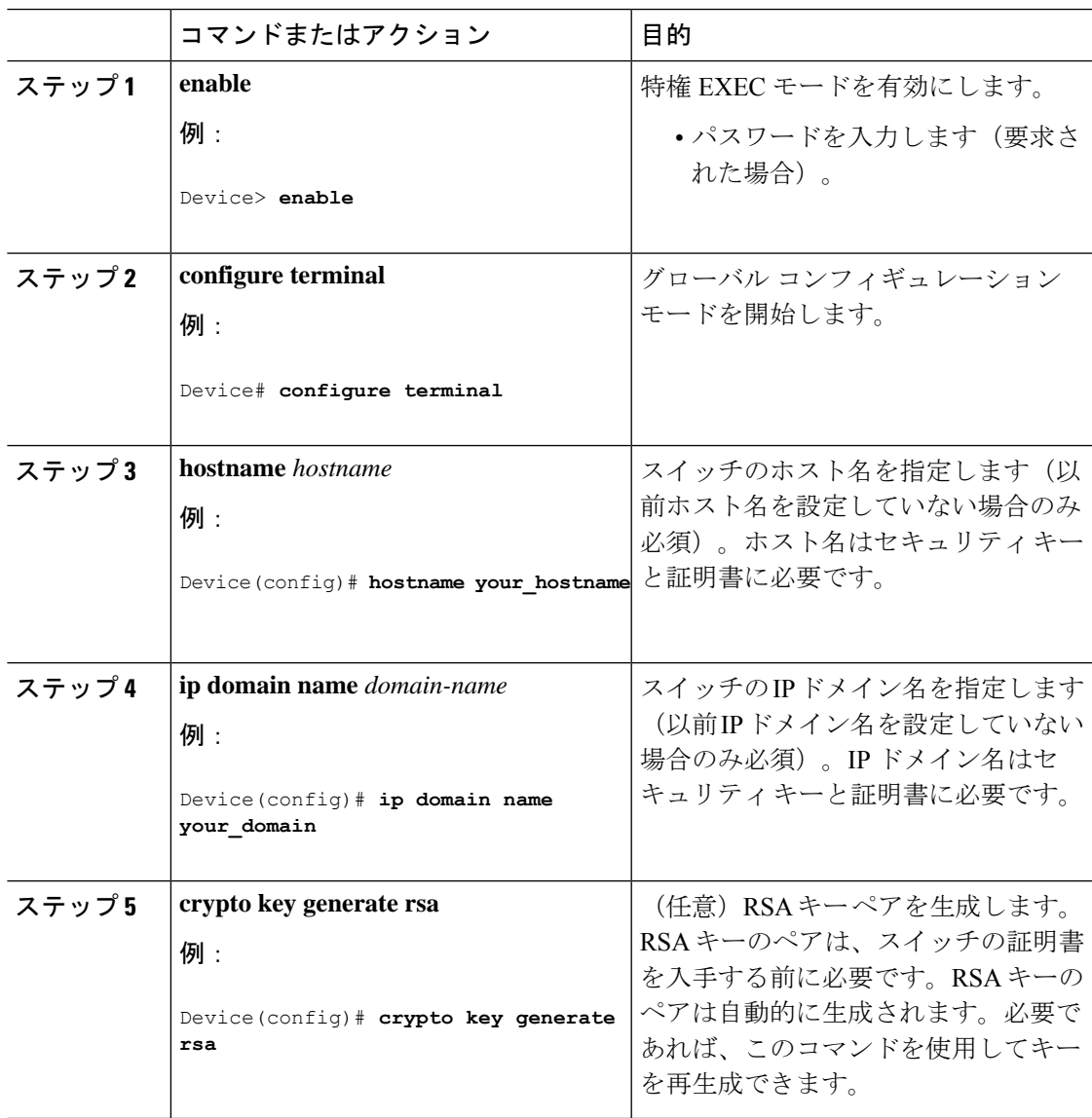

I

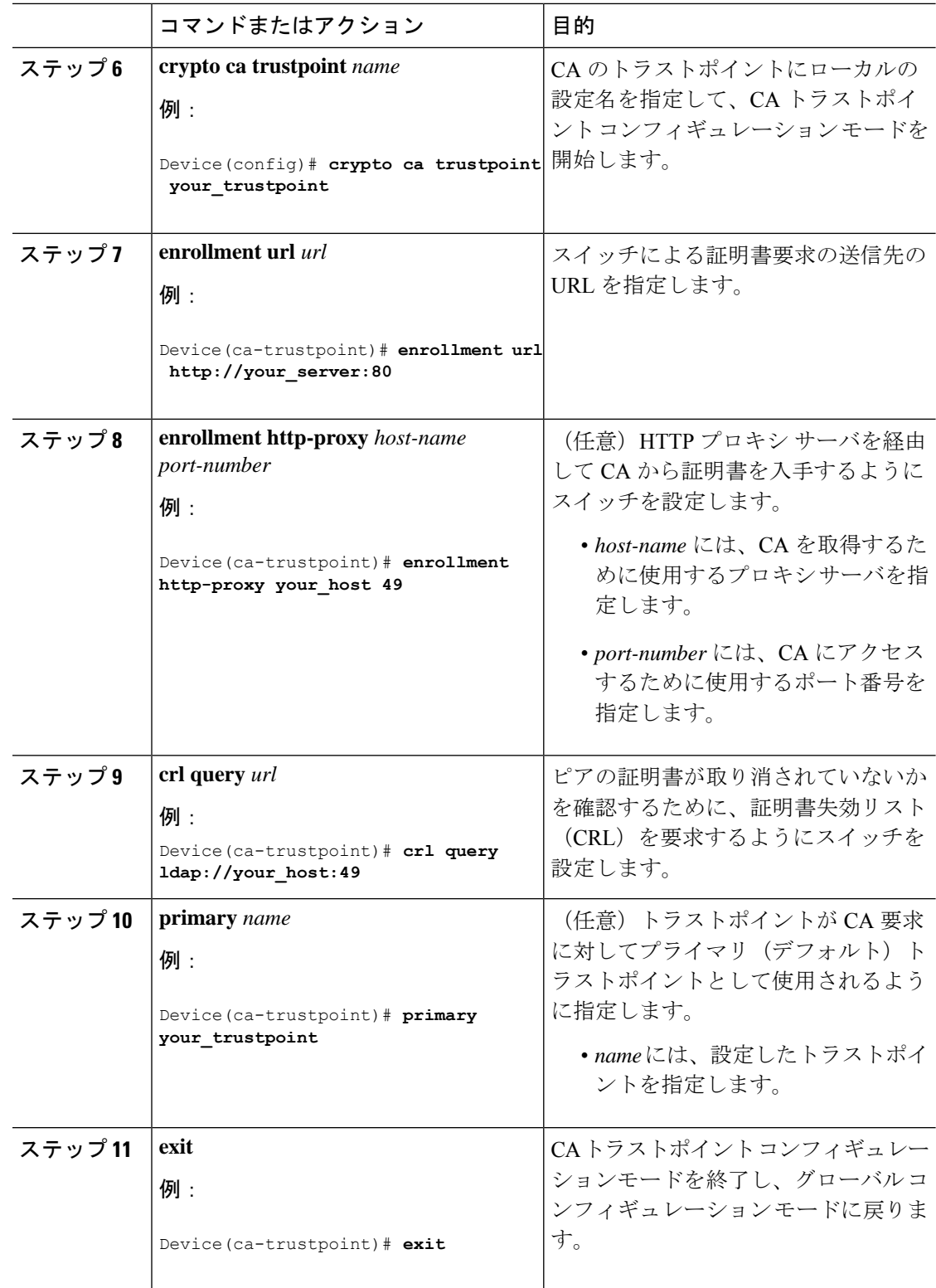

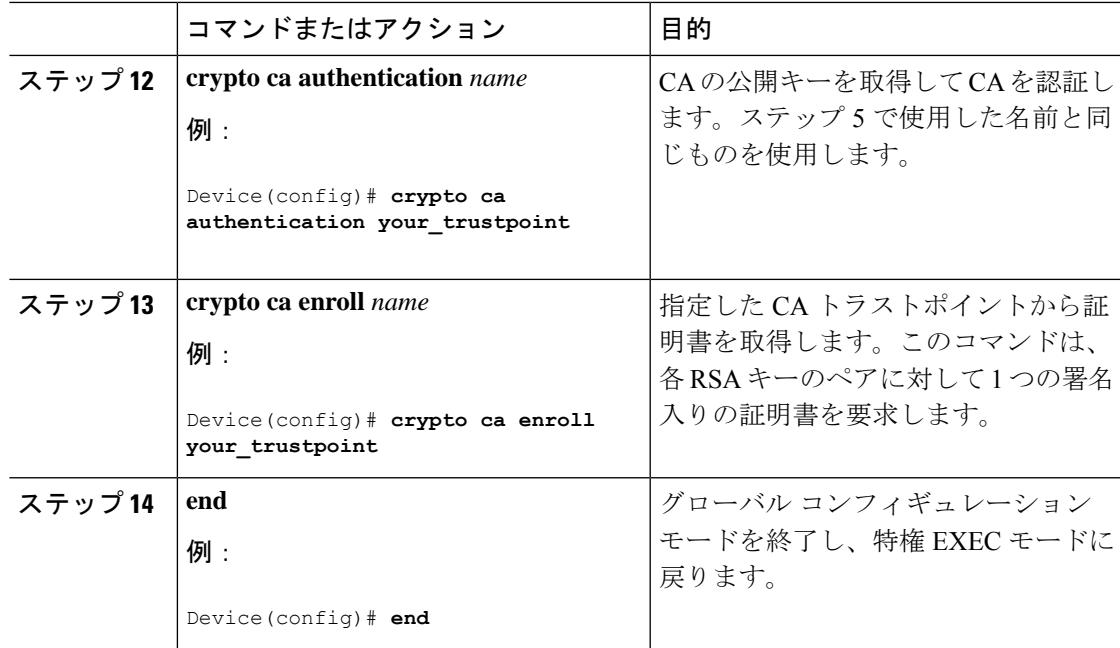

### セキュア **HTTP** サーバの設定

セキュア HTTP サーバを設定するには、特権 EXEC モードで次の手順を実行します。

#### 始める前に

証明に証明書の認証を使用する場合、前の手順を使用してスイッチの CA トラストポイントを 設定してから、HTTP サーバを有効にする必要があります。CA のトラストポイントを設定し ていない場合、セキュアHTTPサーバを最初に有効にした時点で、自己署名証明書が生成され ます。サーバを設定した後、標準およびセキュアHTTPサーバ両方に適用するオプション(パ ス、適用するアクセスリスト、最大接続数、またはタイムアウトポリシー)を設定できます。

Web ブラウザを使用してセキュア HTTP 接続を確認するには、https://*URL* を入力します(URL は IP アドレス、またはサーバ スイッチのホスト名)。デフォルト ポート以外のポートを設定 している場合、URL の後ろにポート番号も指定する必要があります。次に例を示します。

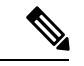

(注) AES256 SHA2 はサポートされません。

https://209.165.129:1026

または

https://host.domain.com:1026

アクセスリスト(IPv4 ACL のみ)を指定するための従来の **iphttpaccess-class** *access-list-number* コマンドは廃止予定です。引き続きこのコマンドを使用して、HTTP サーバへのアクセスを許 可するアクセス リストを指定できます。2 つの新しいコマンドは、IPv4 および IPv6 ACL を指 定するためのサポートを有効にするために導入されました。これらは、IPv4 ACL を指定する ための **ip http access-class ipv4** *access-list-name* | *access-list-number* と、IPv6 ACL を指定する ための **ip http access-class ipv6** *access-list-name* です。警告メッセージの受信を防ぐために、新 しい CLI の使用をお勧めします。

アクセス リストを指定する際は、次の考慮事項があります。

• 存在しないアクセスリストを指定すると、設定は実行されますが、次の警告メッセージを 受信します。

ACL being attached does not exist, please configure it

• **ip http access-class ipv4** *access-list-name* | *access-list-number* または **ip http access-class ipv6** *access-list-name* を使用した場合に、アクセスリストがすでに **ip http access-class** を使用し て設定されていた場合は、次の警告メッセージが表示されます。

Removing ip http access-class <access-list-number>

**iphttpaccess-class** *access-list-number* と **iphttpaccess-classipv4** *access-list-name* | *access-list-number* は同じ機能を共有しています。コマンドを実行するごとに、その前のコマンドのコンフィギュ レーションは上書きされます。2 つのコマンドの設定間の次の組み合わせによって、実行コン フィギュレーションへの影響が説明されます。

- **ip http access-class** *access-list-number* がすでに設定されている場合に、**ip http access-class ipv4** *access-list-number* コマンドを使用して設定を行おうとした場合、**ip http access-class** *access-list-number* の設定は削除され、**ip http access-class ipv4** *access-list-number* の設定が実 行コンフィギュレーションに追加されます。
- **ip http access-class** *access-list-number* がすでに設定されている場合に、**ip http access-class ipv4** *access-list-name* コマンドを使用して設定を行おうとした場合、**ip http access-class** *access-list-number* の設定は削除され、**iphttpaccess-class ipv4** *access-list-name* の設定が実行 コンフィギュレーションに追加されます。
- **iphttpaccess-classipv4** *access-list-number*がすでに設定されている場合に、**iphttpaccess-class** *access-list-name* を使用して設定を行おうとした場合、**ip http access-class ipv4** *access-list-number* の設定は削除され、**iphttpaccess-class** *access-list-name* の設定が実行コン フィギュレーションに追加されます。
- **iphttpaccess-classipv4** *access-list-name* がすでに設定されている場合に、**iphttpaccess-class** *access-list-number* を使用して設定を行おうとした場合、**ip http access-class ipv4** *access-list-name* の設定は削除され、**iphttpaccess-class** *access-list-number* の設定が実行コン フィギュレーションに追加されます。

 $\mathbf{l}$ 

|       | コマンドまたはアクション                                                        | 目的                                                     |
|-------|---------------------------------------------------------------------|--------------------------------------------------------|
| ステップ1 | enable                                                              | 特権 EXEC モードを有効にします。                                    |
|       | 例:                                                                  | • パスワードを入力します (要求さ                                     |
|       | Device> enable                                                      | れた場合)。                                                 |
|       |                                                                     |                                                        |
| ステップ2 | show ip http server status                                          | (任意) HTTP サーバのステータスを                                   |
|       | 例:                                                                  | 表示して、セキュア HTTP サーバの機<br>能がソフトウェアでサポートされてい              |
|       | # show ip http server status                                        | るかどうかを判断します。出力で、次                                      |
|       |                                                                     | のラインのどちらかを確認してくださ                                      |
|       |                                                                     | $V_{\alpha}$                                           |
|       |                                                                     | HTTP secure server capability: Present                 |
|       |                                                                     |                                                        |
|       |                                                                     | または                                                    |
|       |                                                                     | HTTP secure server capability: Not                     |
|       |                                                                     | present                                                |
| ステップ3 | configure terminal                                                  | グローバル コンフィギュレーション                                      |
|       | 例:                                                                  | モードを開始します。                                             |
|       |                                                                     |                                                        |
|       | Device# configure terminal                                          |                                                        |
| ステップ4 | ip http secure-server                                               | HTTPSサーバがディセーブルの場合、                                    |
|       | 例:                                                                  | イネーブルにします。HTTPS サーバ                                    |
|       | Device (config)# ip http secure-server れています。                       | は、デフォルトでイネーブルに設定さ                                      |
|       |                                                                     |                                                        |
|       |                                                                     |                                                        |
| ステップ5 | ip http secure-port port-number                                     | (任意) HTTPSサーバに使用するポー<br>ト番号を指定します。デフォルトの               |
|       | 例:                                                                  | ポート番号は 443 です。443 または                                  |
|       | Device (config) # ip http secure-port<br>443                        | 1025~65535の範囲で指定できます。                                  |
|       |                                                                     |                                                        |
| ステップ6 | ip http secure-ciphersuite                                          | (任意)HTTPS接続の暗号化に使用す                                    |
|       | {[3des-ede-cbc-sha] [rc4-128-md5]<br>$[rc4-128-sha]$ [des-cbc-sha]} | る CipherSuite (暗号化アルゴリズム)<br>を指定します。特定の CipherSuite を指 |
|       | 例:                                                                  | 定する理由がなければ、サーバとクラ                                      |
|       |                                                                     |                                                        |

手順

I

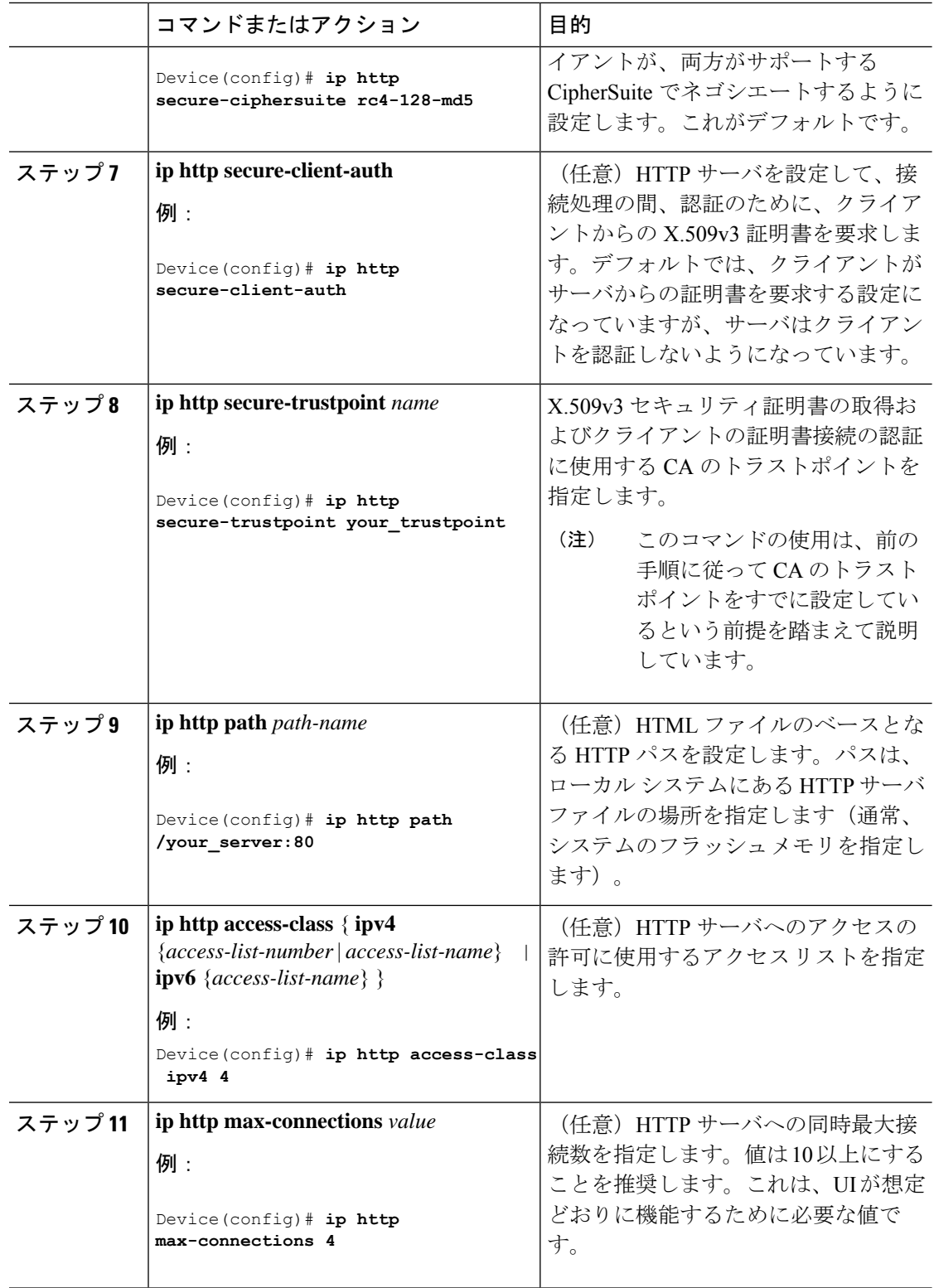

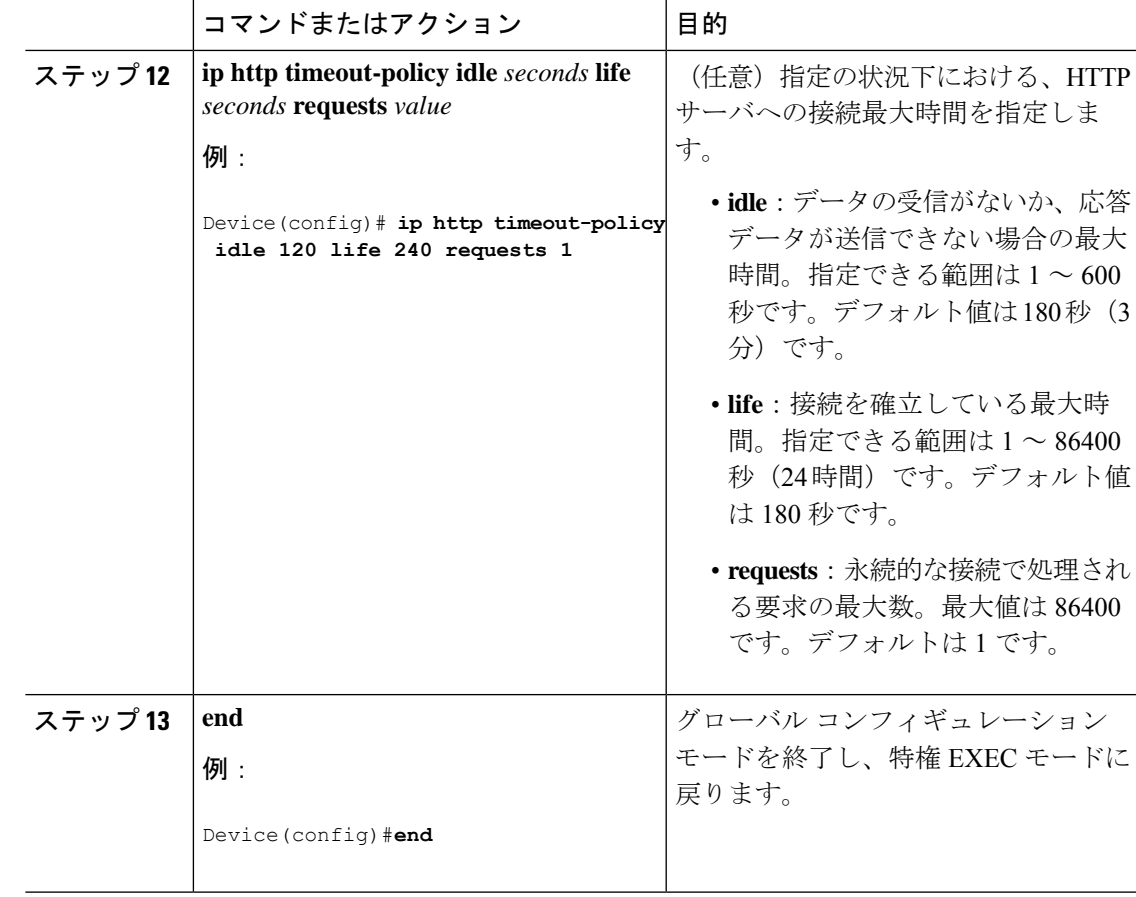

### セキュア **HTTP** クライアントの設定

セキュア HTTP クライアントを設定するには、特権 EXEC モードで次の手順を実行します。

#### 始める前に

標準の HTTP クライアントおよびセキュア HTTP クライアントは常にイネーブルです。証明書 の認証にはセキュア HTTP クライアントの証明書が必要です。次の手順では、前の手順で CA のトラストポイントをスイッチに設定していることを前提にしています。CA のトラストポイ ントが設定されておらず、リモートの HTTPS サーバがクライアントの認証を要求した場合、 セキュア HTTP クライアントへの接続は失敗します。

#### 手順

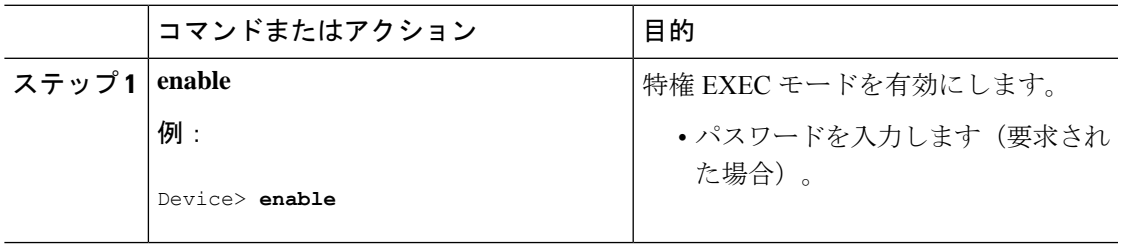

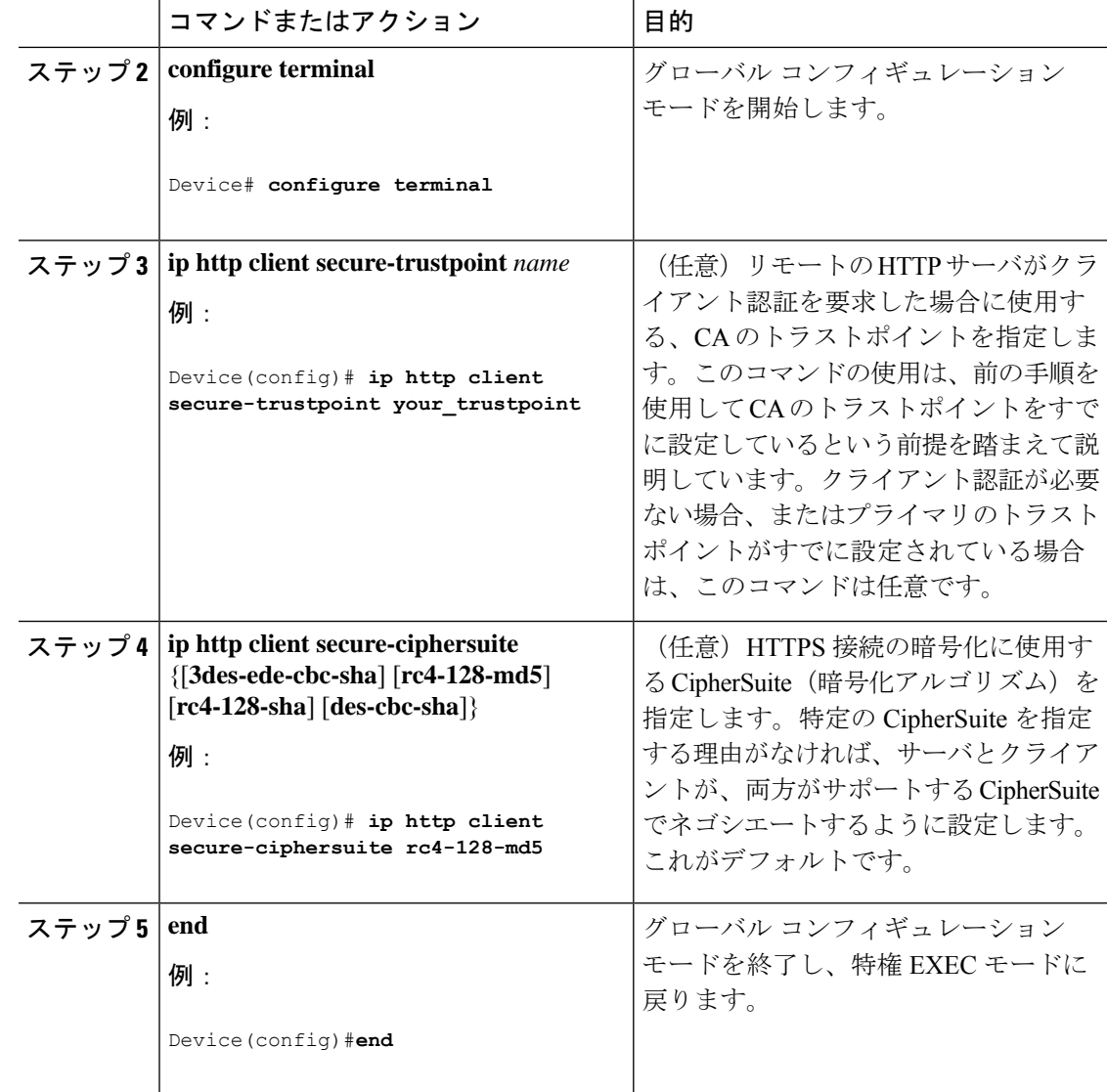

# <span id="page-11-0"></span>セキュア **HTTP** サーバおよびクライアントのステータス のモニタリング

SSLセキュアサーバおよびクライアントのステータスをモニタするには、次の表の特権EXEC コマンドを使用します。

表 **<sup>1</sup> : SSL** セキュア サーバおよびクライアントのステータスを表示するコマンド

| <b> コマンド</b> | 目的                                                             |
|--------------|----------------------------------------------------------------|
|              | show ip http client secure status   セキュア HTTP クライアントの設定を表示します。 |

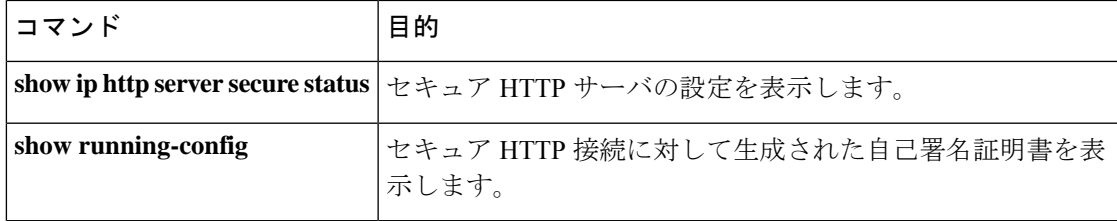

# <span id="page-12-0"></span>**Secure Socket Layer HTTP** に関するその他の参考資料

#### 関連資料

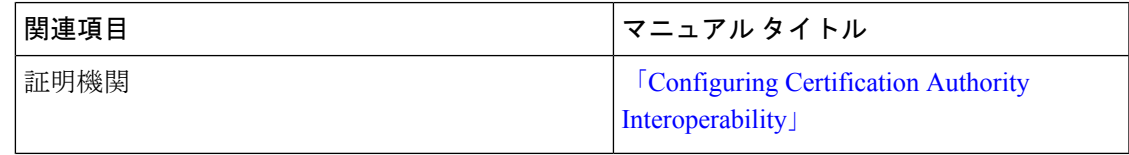

シスコのテクニカル サポート

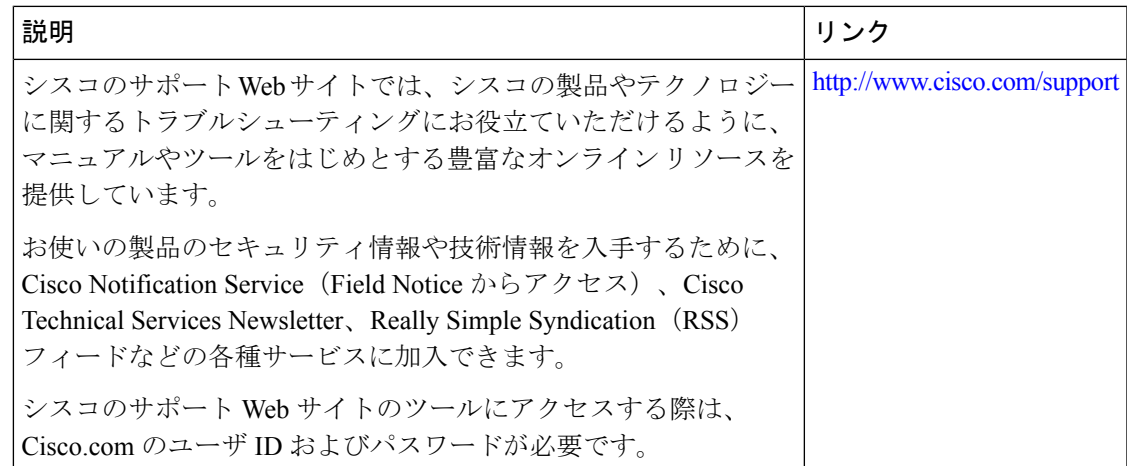

# <span id="page-12-1"></span>**Secure Socket Layer HTTP** の機能履歴

次の表に、このモジュールで説明する機能のリリースおよび関連情報を示します。

これらの機能は、特に明記されていない限り、導入されたリリース以降のすべてのリリースで 使用できます。

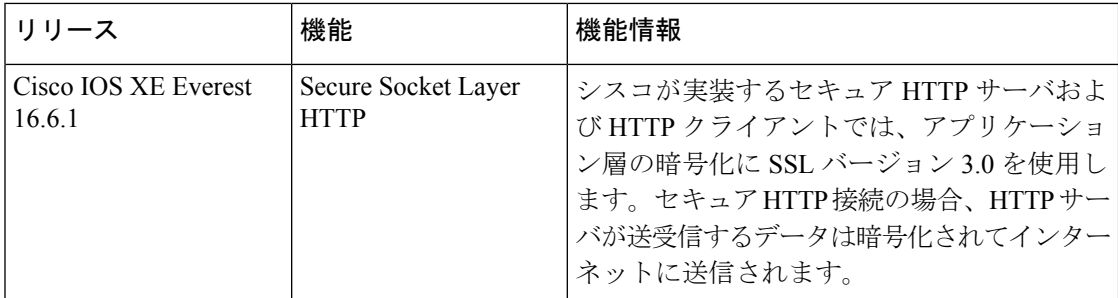

CiscoFeature Navigatorを使用すると、プラットフォームおよびソフトウェアイメージのサポー ト情報を検索できます。Cisco Feature Navigator には、<http://www.cisco.com/go/cfn> [英語] からア クセスします。